# **Information about Version Summary**

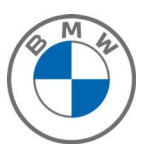

- Personal eSIM: Add your BMW to your existing mobile phone plan
- BMW IconicSounds Electric: New sound effects enhance your pure-electric drive
- QLOCKTWO widget: an innovative new clock design
- Applicability of the Remote Software Upgrade and release notes
- Function updates and quality enhancements
- Information about previous versions
- Updating the on-board Owner's Manual
- Special information about this upgrade
- Specific notes for hybrid vehicles
- Use of the My BMW App for data transfer

**BMW Release Notes 22-03**

## **Personal eSIM: Add your BMW to your existing mobile phone plan**

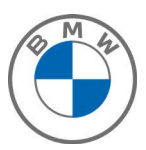

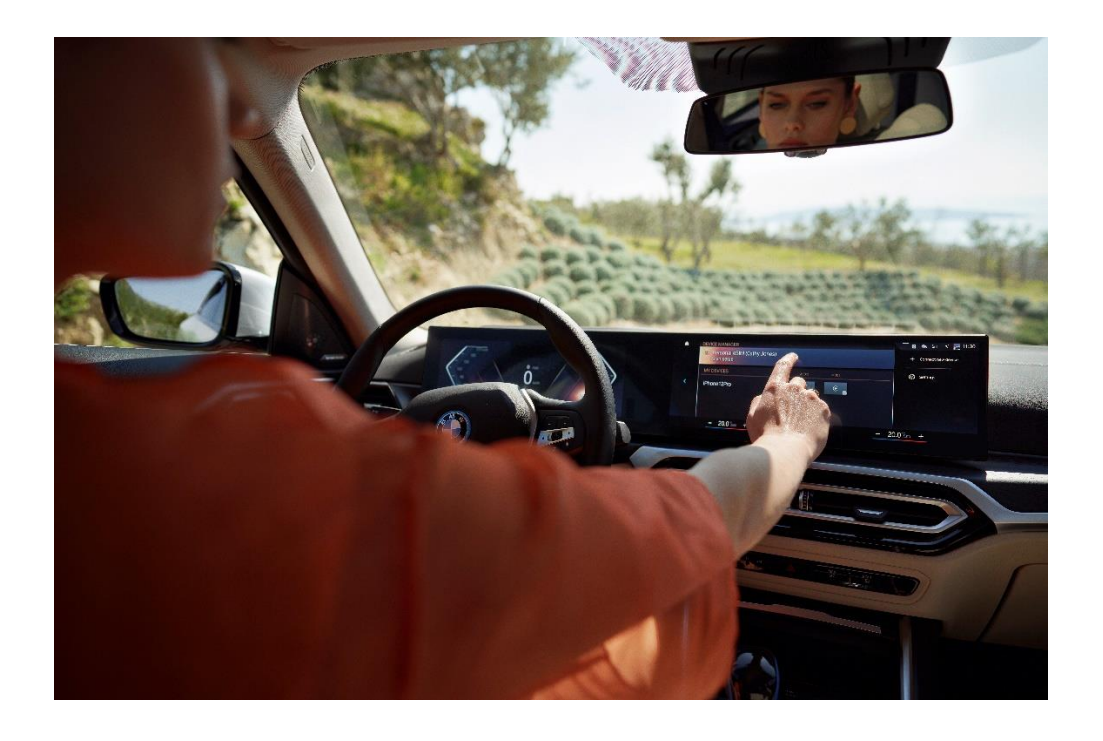

With Personal eSIM and a compatible mobile phone plan, your vehicle is turned into another device that you can easily link to your monthly plan. The feature uses your vehicle's external antenna to improve phone call clarity and creates a WiFi hotspot in your vehicle, providing up to ten devices with high-speed 5G internet access.

**BMW Release Notes 22-03**

## **BMW IconicSounds Electric: New sound effects enhance your pure-electric drive**

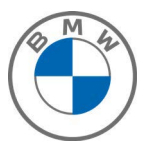

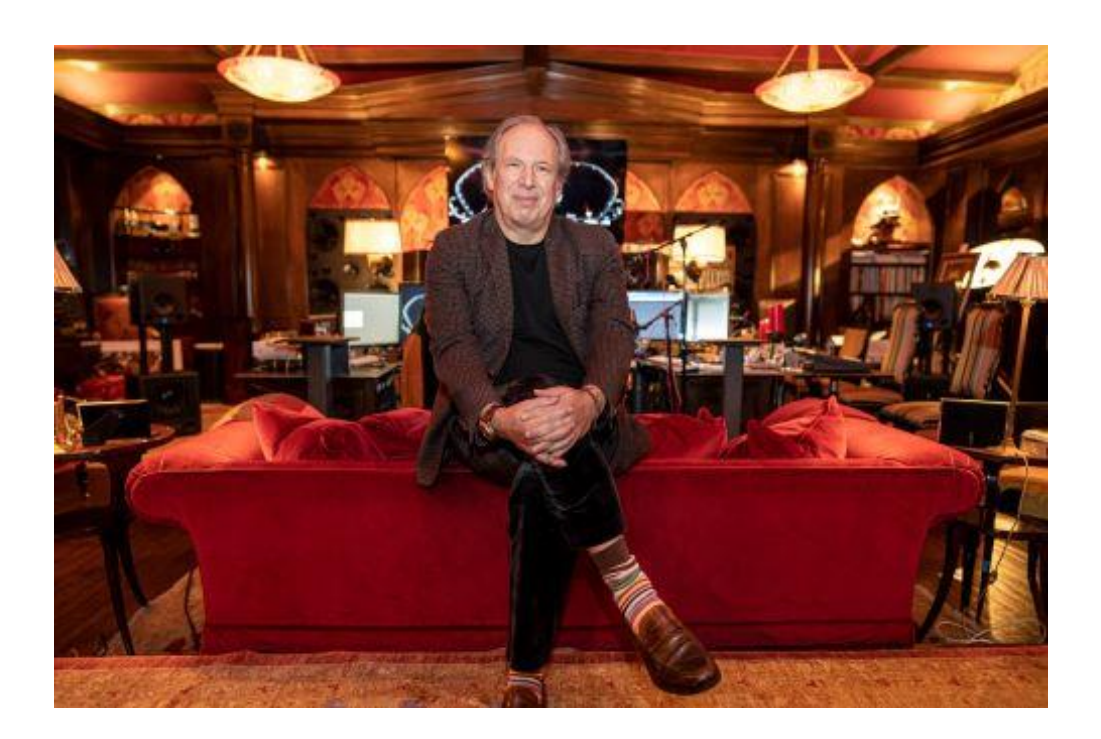

By activating BMW IconicSounds Electric your driving experience is enhanced with audio effects that are specially tuned to the specific performance characteristics of the electric drive system. These effects were produced in a cocreation between the BMW Sound Design Studio and the Academy-Awardwinning composer Hans Zimmer. BMW IconicSounds Electric is customizable depending on your preferences and the current driving mode.

## **QLOCKTWO widget: an innovative new clock design**

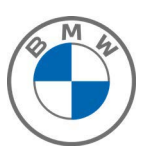

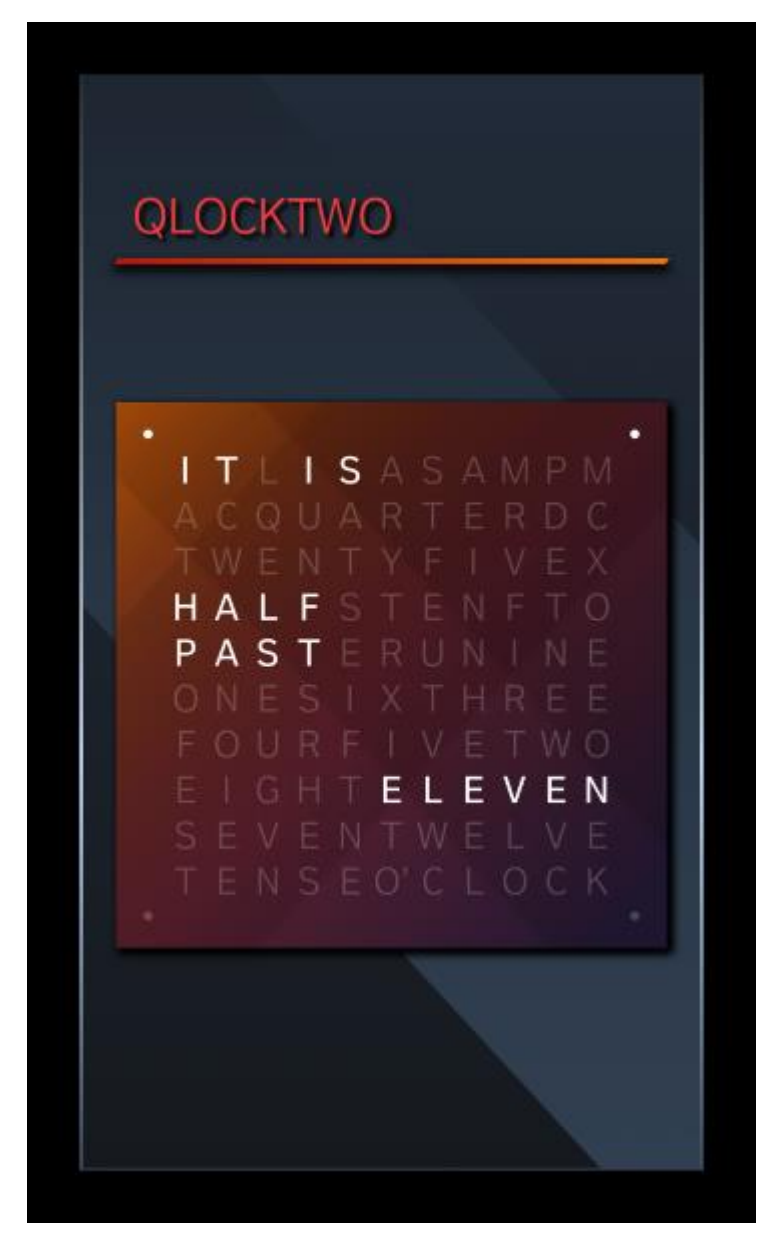

This software upgrade keeps your vehicle up to date and we now offer a new clock design that can be added to the Curved Display as a widget. QLOCKTWO is a text-based clock with a design that has received the Red Dot Design Award and the iF Product Design Award, among others.

To enable the QLOCKTWO widget: in the main menu, swipe all the way to the right and then press "Add widget".

#### **Applicability of the Remote Software Upgrade and release notes**

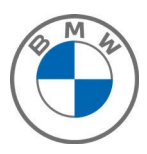

You will only be able to use the new functions and enhanced functions provided by this upgrade if your vehicle is equipped with the appropriate features. You can obtain information on the special features of your particular vehicle by consulting the on-board Owner's Manual and using the search function, or by contacting your BMW dealer or the BMW ConnectedDrive hotline.

**BMW Release Notes 22-03**

Page 6

## **Function updates and quality enhancements**

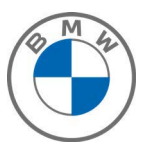

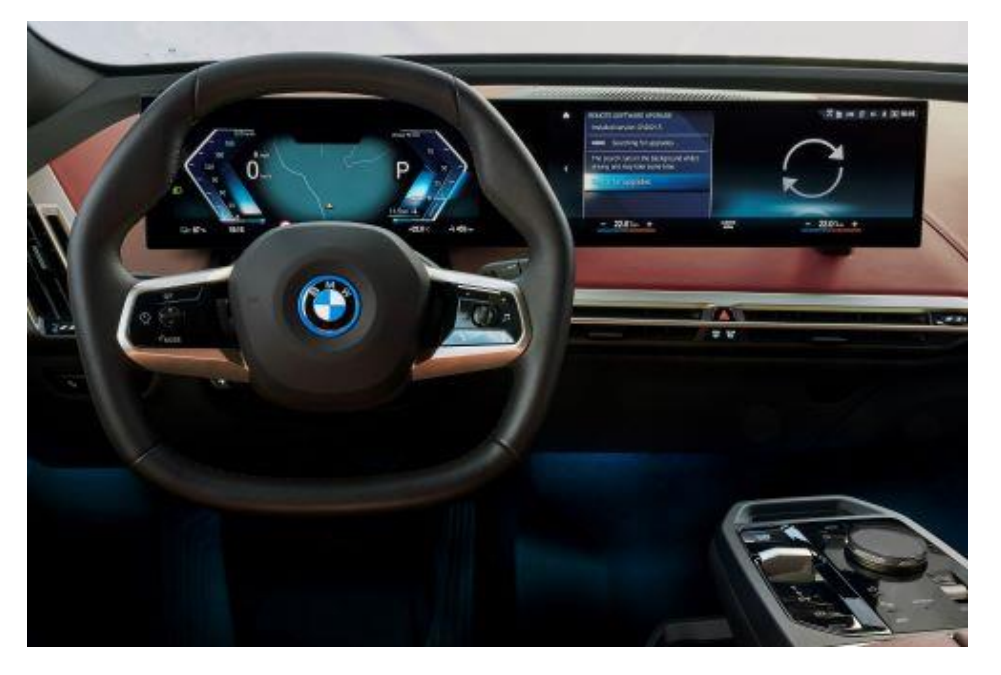

This Remote Software Upgrade updates existing functions for equipped vehicles and includes quality enhancements.

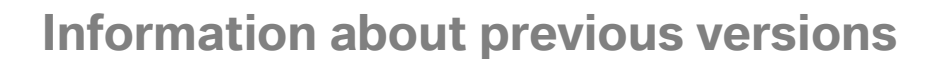

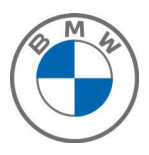

You can read information about all the previous versions of the Remote Software Upgrade in the ConnectedDrive customer portal.

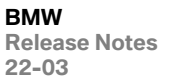

**22-03**

Page 8

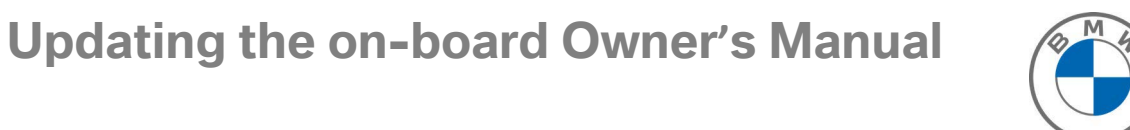

With this Remote Software Upgrade, the on-board Owner's Manual is updated.

It is recommended to perform the Remote Software Upgrade at your home. Park the vehicle outside on a flat surface with a clear view of the sky, avoiding trees or other obstructions. In the unlikely event that you experience issues, the vehicle may not be driven. A BMW Roadside Assistance representative may be able to solve the issue remotely or help to transport your vehicle to the nearest BMW Service Center.

- IMPORTANT INFORMATION: Please remove all OBD diagnostic devices (trip books, GPS trackers) before starting and during the upgrade.
- IMPORTANT INFORMATION: Certain services may not run or may be limited until this upgrade is installed.
- Reloading the ConnectedDrive apps after the upgrade can take some time.
- Only leave and lock your car once the countdown for the upgrade is completed.
- Some settings may be reset to default after the upgrade (for example, Remote Engine Start, Connected Music or notification settings) and need to be re-activated.
- Restarting some vehicle systems may cause control messages to appear on the display during or after an upgrade. Please pay attention to these control messages and observe whether they are still shown after the restart (e.g., parking brake, drivetrain malfunction).
- IMPORTANT INFORMATION for iOS Users: when transferring the upgrade using your smartphone, please connect via the Bluetooth & Wi-Fi connection in the vehicle and the "Mobile devices" menu. If the Bluetooth and/or Wi-Fi icon appears greyed out, please first activate Apps & Bluetooth Audio in the settings in the submenu of "Mobile devices".
- IMPORTANT NOTE for M vehicles: The installation prompt for the Remote Software Upgrade can only be displayed approx. 30-60 minutes after engine switch-off because the engine needs to cool down. The prompt is displayed before engine start. The next time you enter your vehicle, please perform the installation before starting the engine and wait until the installation prompt is displayed.
- IMPORTANT NOTE for Users of BMW Drive Recorder: The initial settings will be reset, and recorded videos deleted after the upgrade. Please download videos you would like to keep prior to beginning the upgrade.
- Please note that conversions/retrofits/tuning or special encoding, etc. on the vehicle that has not been approved by BMW AG ("BMW") may be lost as a result of a remote software upgrade or lead to significant problems (up to and including consequential damage) during and after vehicle programming. BMW and BMW service outlets accept no liability for any resulting damage.

## **Specific information for electric / Plug-in hybrid vehicles**

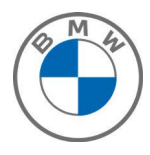

- If you perform the Remote Software Upgrade during charging, the charging process will be interrupted and will not automatically continue. Complete charging before starting the upgrade.
- Charging and climate control settings can be reset after the Remote Software Upgrade (e.g., charging settings to 6A instead of 16A). Once you have completed the upgrade, reset your preferences in the relevant menus under Settings.

**BMW Release Notes 22-03**

Page 11

### **Use of the My BMW App for data transfer**

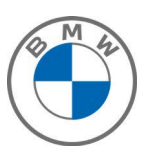

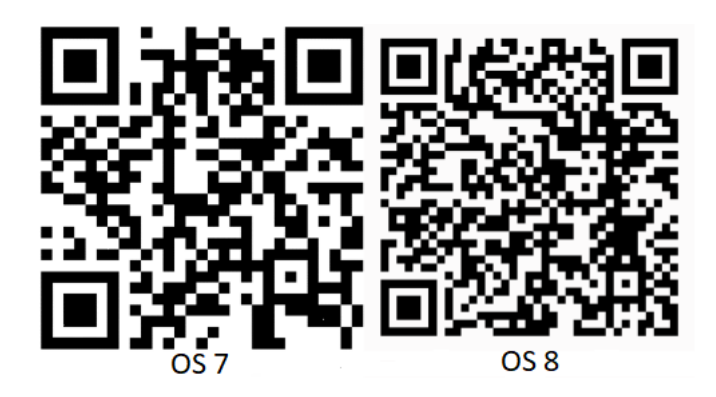

NOTE: You can find out how to use the My BMW App for data transfer on YouTube, by visiting<https://www.youtube.com/watch?v=7avD14vNiwg> or scanning the QR code displayed above.

We look forward to receiving your feedback on the BMW ConnectedDrive hotline. Call 1 (888) 333-6118 to help us to continually optimize our Remote Software Upgrade.